# **WP8028ADAM**

# **User's Manual**

# **Version 1.42A**

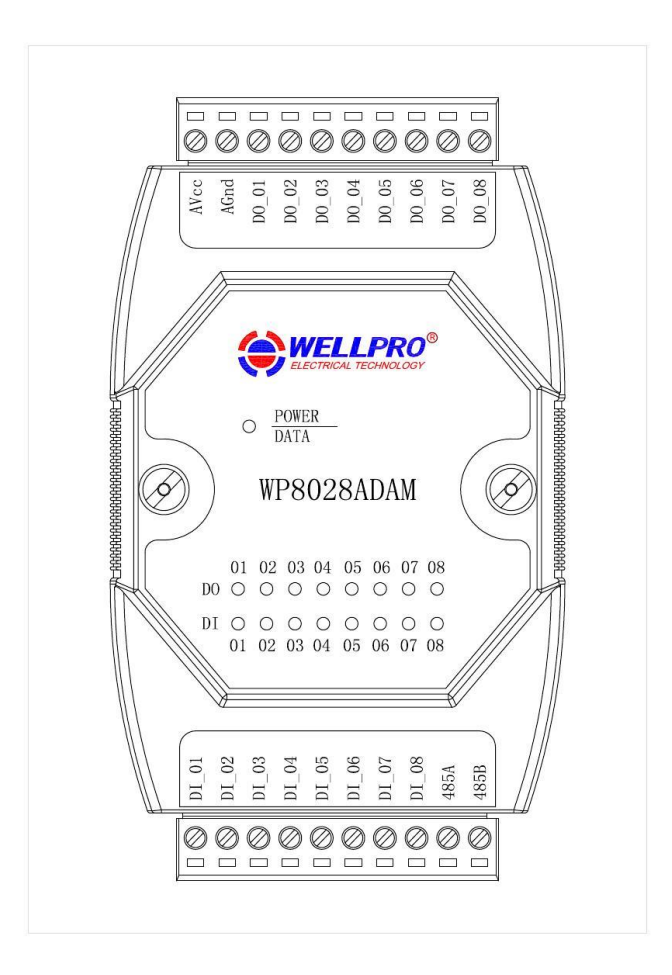

# **Shanghai Wellpro Electrical Technology Co., Ltd. www.shwellpro.com**

### **1**、**Product description**

- ⚫ **Eight optoelectronic isolation digital input channel (Low level input)**
- **Eight optoelectronic isolation digital output channel (NPN collector output)**<br>● **RS485 MODBUS RTU standard communication protocol**
- **RS485 MODBUS RTU standard communication protocol**<br>● Netted with configuration software. PLC or industry touch
- **Netted with configuration software, PLC or industry touch panel<br>● Communication, digital input and digital output status LED**
- ⚫ **Communication, digital input and digital output status LED**
- ⚫ **Communication circuit designed for thunder protection and interference immunity**
- ⚫ **Used for signal collection and control in industrial field**

# **2**、**Specification**

- 
- ⚫ **Digital input channel 8ch (Low level input)** 8ch (NPN collector output, 500mA)<br>-20~70°C
- Working temperature -20~70°C<br>● External power supply DC9V~30V/2W
- External power supply DC9V~30<br>● Isolation protection DC1500V
- **Isolation protection**<br>● **Installation method** 
	- **Installation method** Standard DIN slide rail or screw<br>Dimension  $125 \times 73 \times 35$ mm ⚫ **Dimension 125×73×35mm**
- 

## **3**、**Interface description**

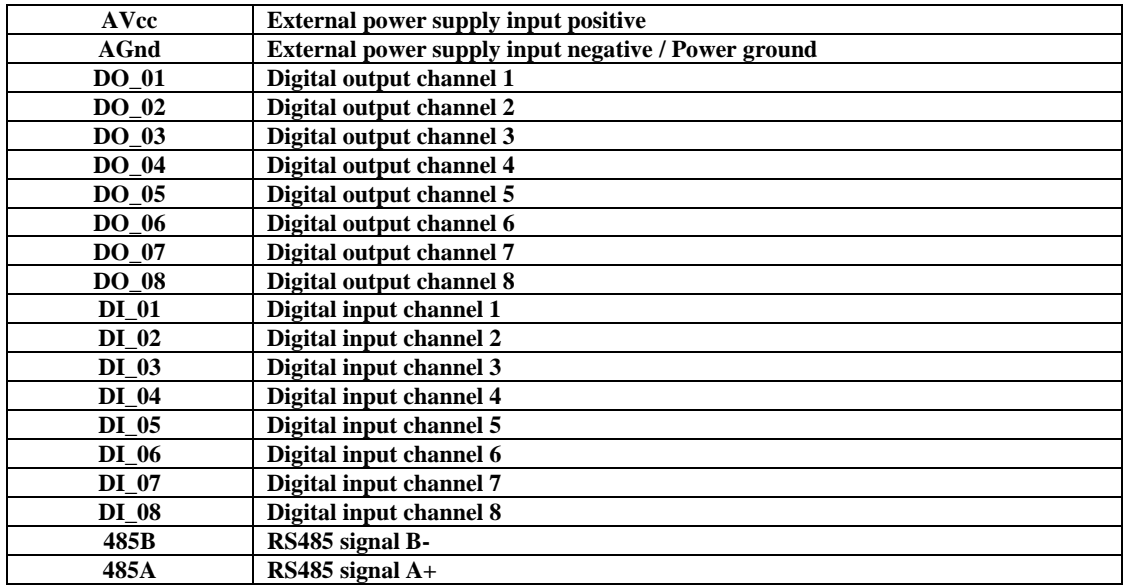

## **4**、**Digital application diagram**

**4.1**、**Digital input application diagram**

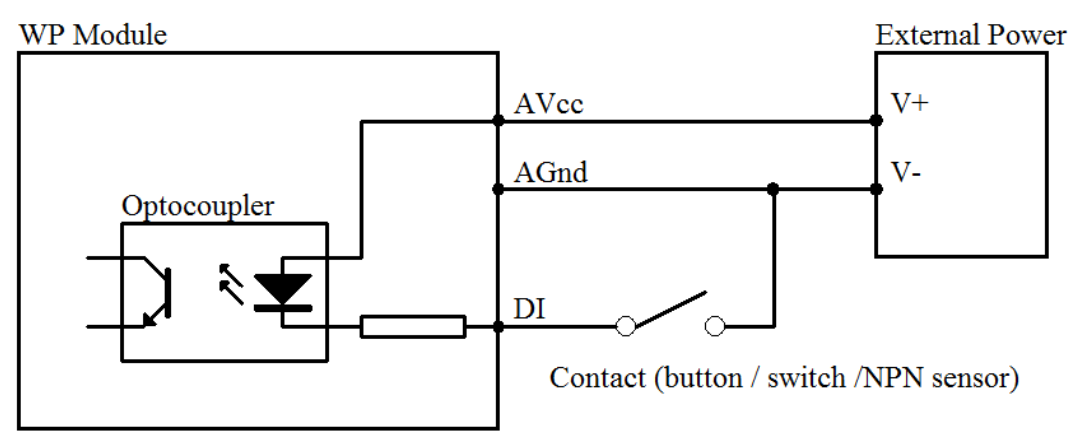

# **4.2**、**Digital output application diagram**

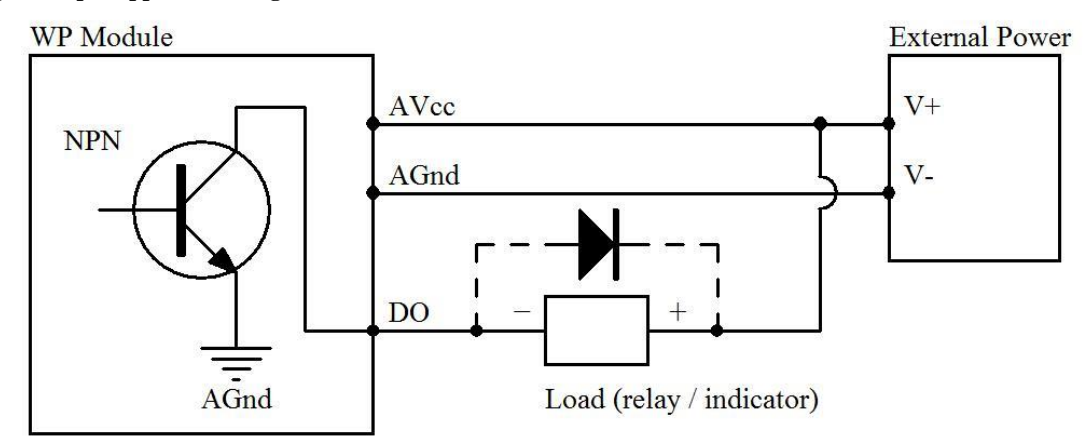

#### **5**、**Communication description**

 **5.1**、**Communication parameter: 9600, None, 8, 1 (default setting)**

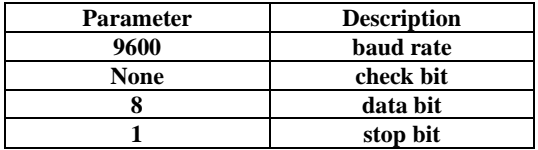

#### **5.2**、**Command for digital input data reading**

**Send: 01 02 00 00 00 08 79 CC** (**example/hex**)

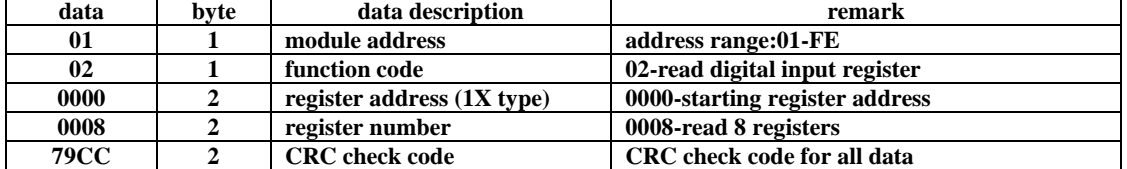

**Receive: 01 02 01 C2 20 19** (**example/hex**)

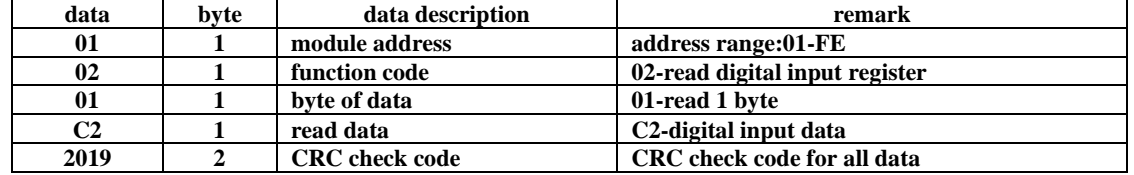

**This command reads module's digital input data.**

**The data of the digital input is "C2", it will be "11000010" after converting to binary data. The eight bits of data correspond to DI\_08~DI\_01. It means DI\_08, DI\_07 and DI\_02 are ON.** 

#### **5.3**、**Command for digital output data setting (Control of multiple channels)**

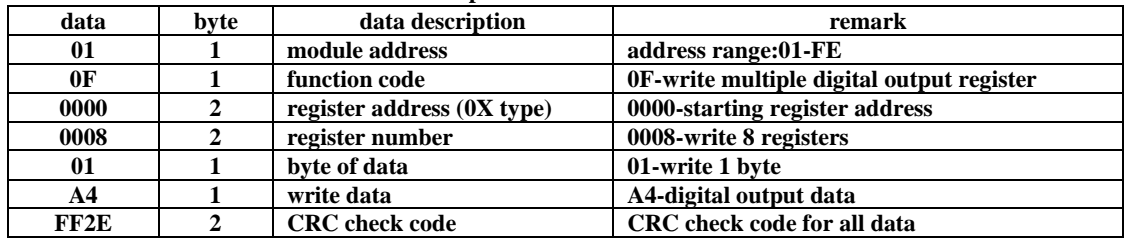

**Send: 01 0F 00 00 00 08 01 A4 FF 2E** (**example/hex**)

**Receive: 01 0F 00 00 00 08 54 0D** (**example/hex**)

**This command sets module to output multiple channels.**

**The data of the digital output is "A4", it will be "10100100" after converting to binary data. The eight bits of data correspond to DO\_08~DO\_01. It means DO\_08, DO\_06 and DO\_03 are ON.**

**When module receives correct command, it will send response back to the master.**

 **5.4**、**Command for digital output data setting (Control of single channel)**

| data        | byte         | data description           | remark                                                                                                    |
|-------------|--------------|----------------------------|----------------------------------------------------------------------------------------------------|
| 01          |              | module address             | address range:01-FE                                                                                                    |
| 05          |              | function code              | 05-write single digital output register                                                                                                    |
| 0000        | $\mathbf{2}$ | register address (0X type) | 0000-digital output channel 1 register<br>0001-digital output channel 2 register<br>0002-digital output channel 3 register<br>0003-digital output channel 4 register<br>0004-digital output channel 5 register<br>0005-digital output channel 6 register<br>0006-digital output channel 7 register<br>0007-digital output channel 8 register |
| <b>FF00</b> | $\mathbf{2}$ | write data                 | <b>FF00-ON, 0000-OFF</b>                                                                                                    |
| <b>8C3A</b> | 2            | <b>CRC</b> check code      | CRC check code for all data                                                                                                    |

**Send: 01 05 00 00 FF 00 8C 3A** (**example/hex**)

**Receive: 01 05 00 00 FF 00 8C 3A** (**example/hex**)

**This command sets module to output single channel. When module receives correct command, it will send response back to the master.**

#### **5.5**、**Command for digital output data reading**

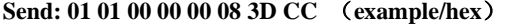

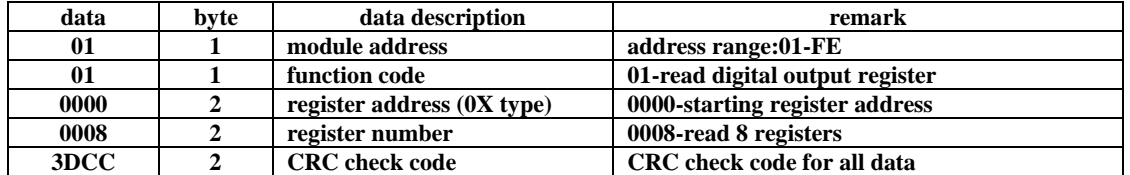

#### **Receive: 01 01 01 A4 50 33** (**example/hex**)

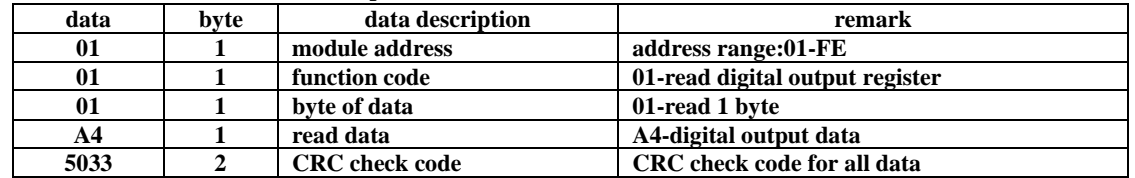

**This command reads module's digital output data.**

**The data of the digital output is "A4", it will be "10100100" after converting to binary data. The eight bits of data correspond to DO\_08~DO\_01. It means DO\_08, DO\_06 and DO\_03 are ON.**

#### **5.6**、**Command for module address setting**

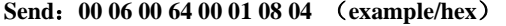

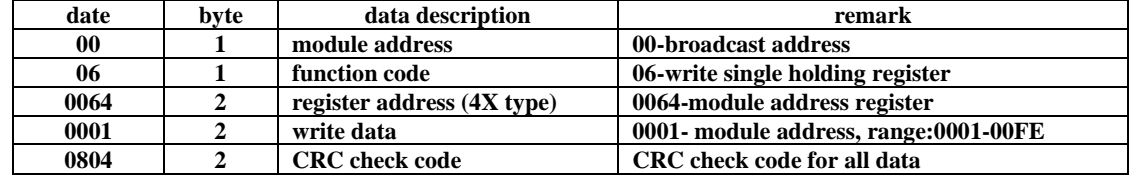

 **Receive**:**00 06 00 64 00 01 08 04** (**example/hex**)

**This command sets module address (slave address) as "01" (default setting). This setting could be saved when power off. This is a broadcast command. It needs to ensure that only one module is connected to the master. When module receives correct command, it will send response back to the master.**

#### **5.7**、**Command for communication parameter setting**

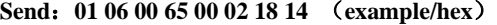

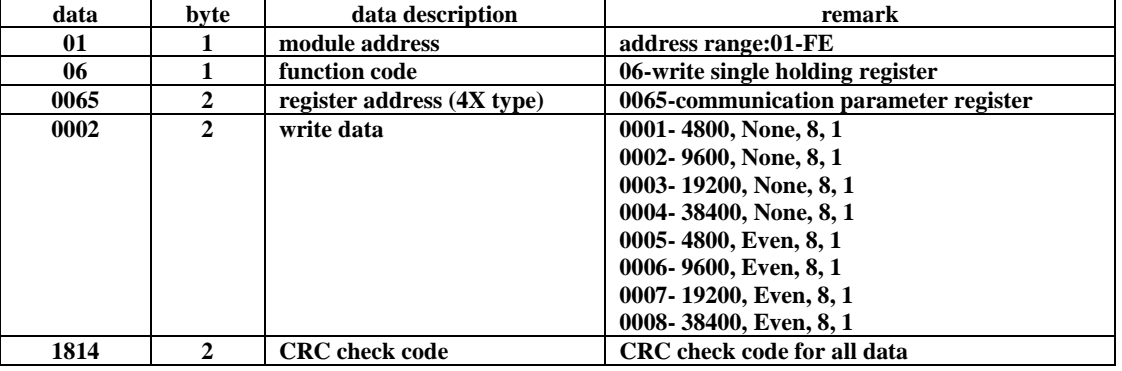

 **Receive**:**01 06 00 65 00 02 18 14** (**example/hex**)

**This command sets communication parameter as "9600, None, 8, 1" (default setting). This setting could be saved when power off.** 

**When module receives correct command, it will send response back to the master.**

#### **6**、**POWER/DATA LED description**

- ⚫ **When module powered on, LED is green.**
- ⚫ **When module is under communication, LED is twinkling.**
- **When module receives correct command, LED is green.**<br>■ When module receives incorrect command or other module
- ⚫ **When module receives incorrect command or other module's command, LED is red.**

### **7**、**PC debugging description**

**We provide a debugging software for function testing and parameter setting. Please follow the steps below:**

- ⚫ **Connect computer to module with RS485 converter.**
- ⚫ **Connect DC12V or DC24V power to module and power on. To avoid any unnecessary damage, please make sure the power positive and negative terminals are correctly connected before power on.**
- ⚫ **Open the software and select the model of module, you will see the window of function testing or parameter setting.**
- ⚫ **Set communication parameter and open the serial port.**
- ⚫ **Select corresponding setting and click "Read" or "Write" button.**

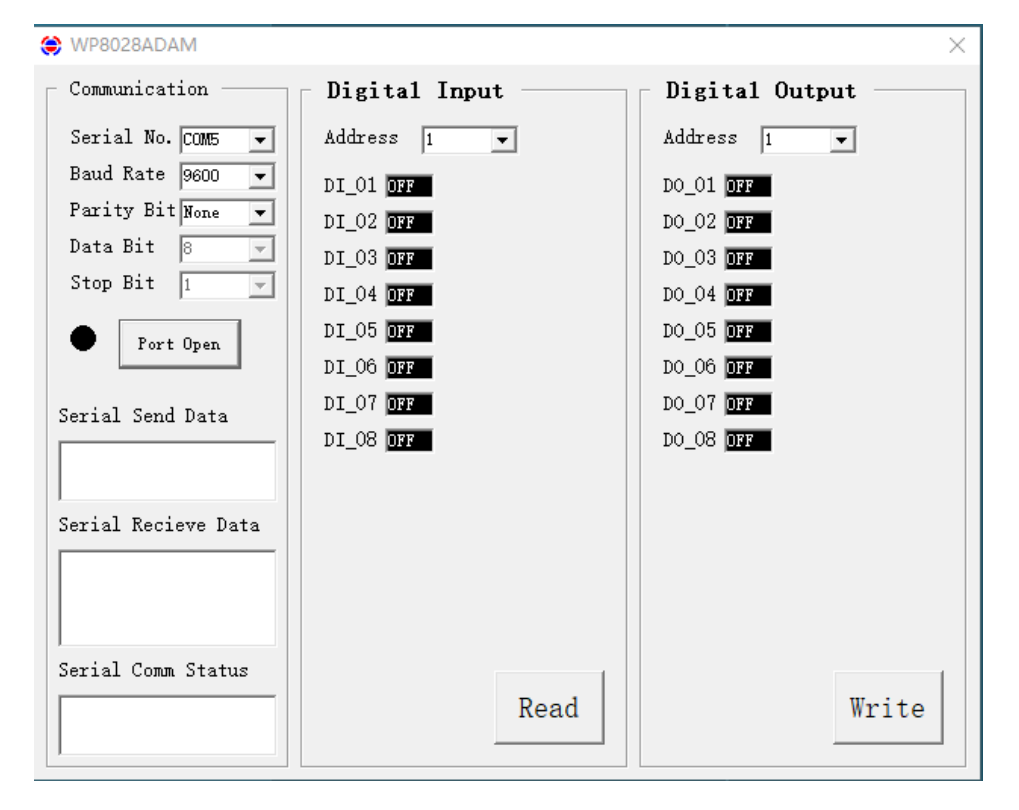

### **8**、**RS485 network diagram**

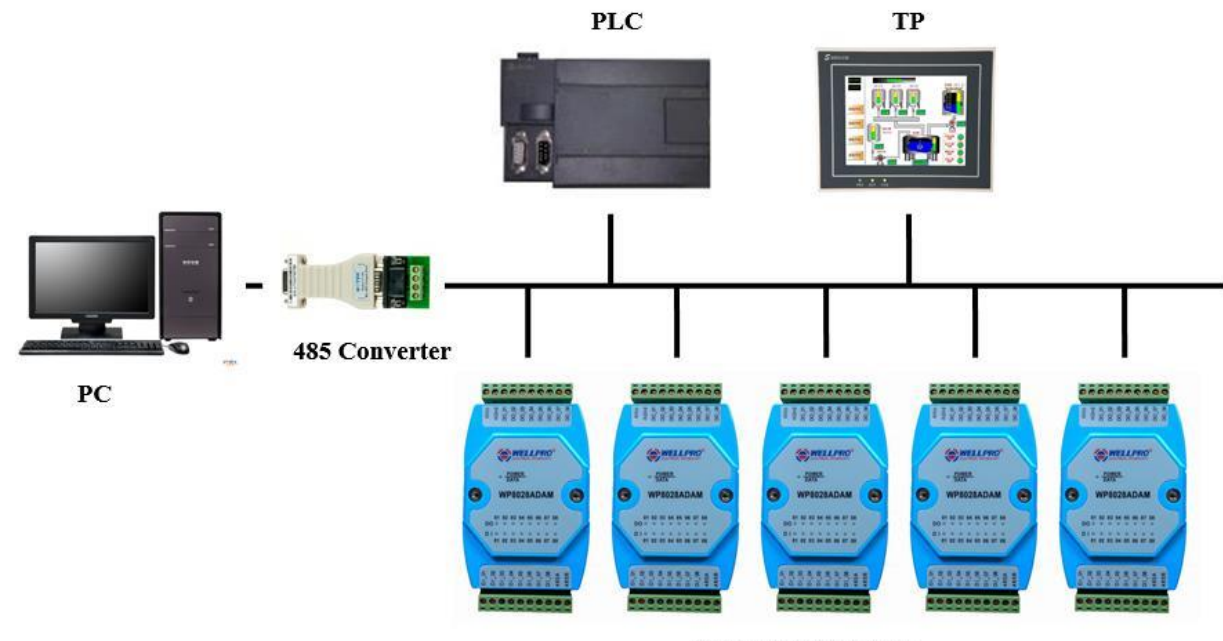

**WELLPRO Module**